#### 振込先の登録手順

## ① メイン画面

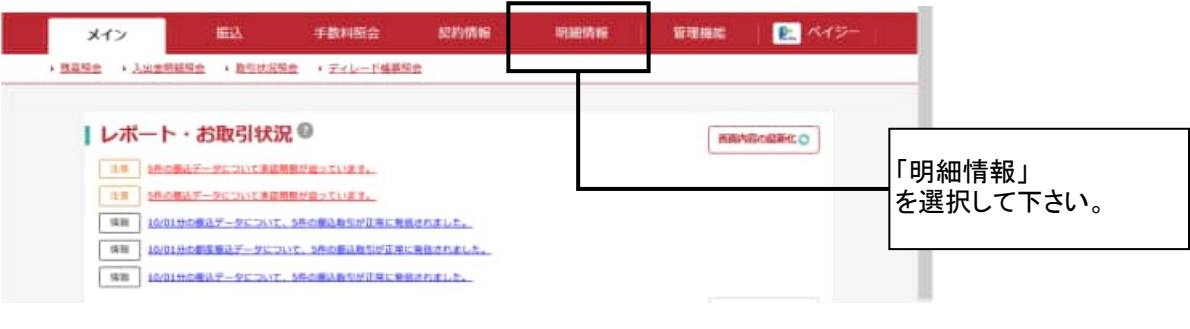

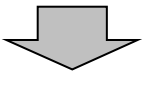

#### ② ご利用メニュー画面

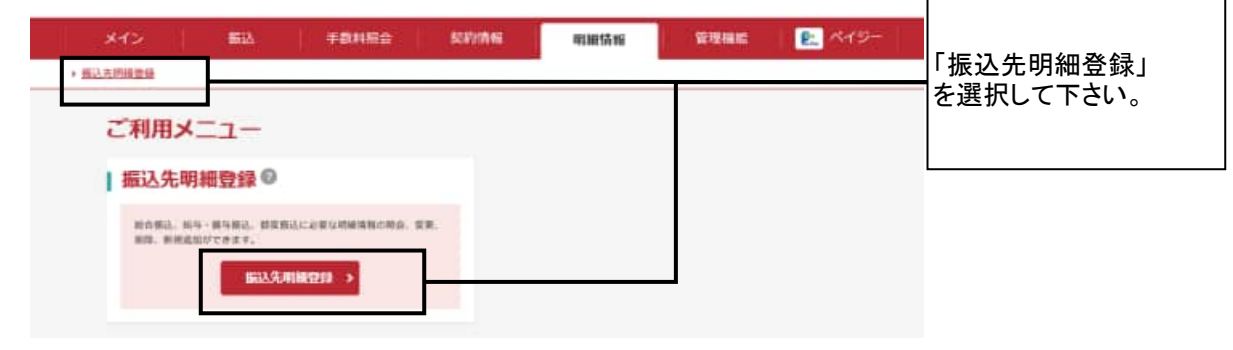

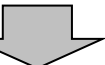

#### ③ 企業一覧画面

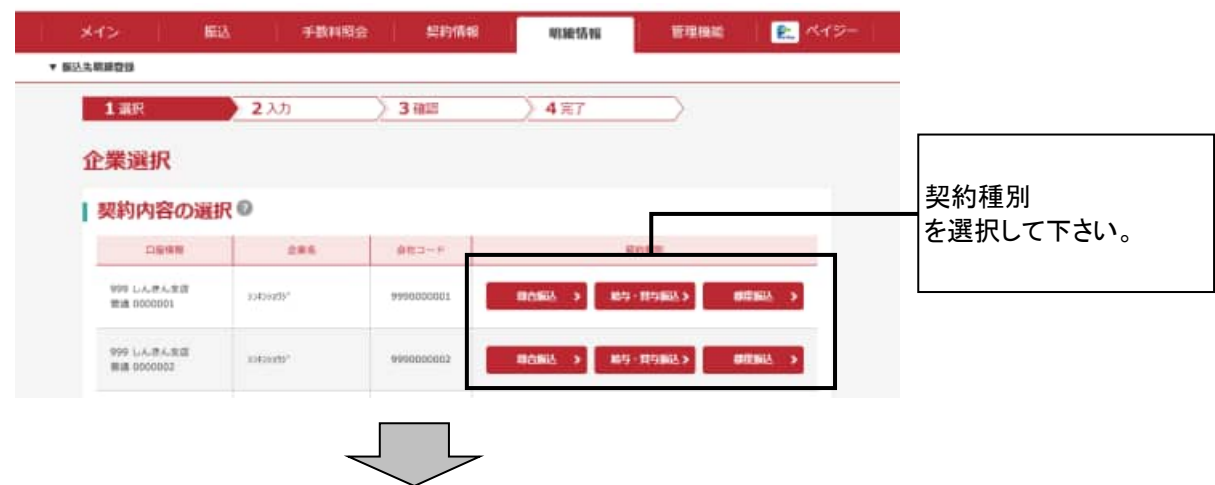

### ④ 振込先明細一覧画面

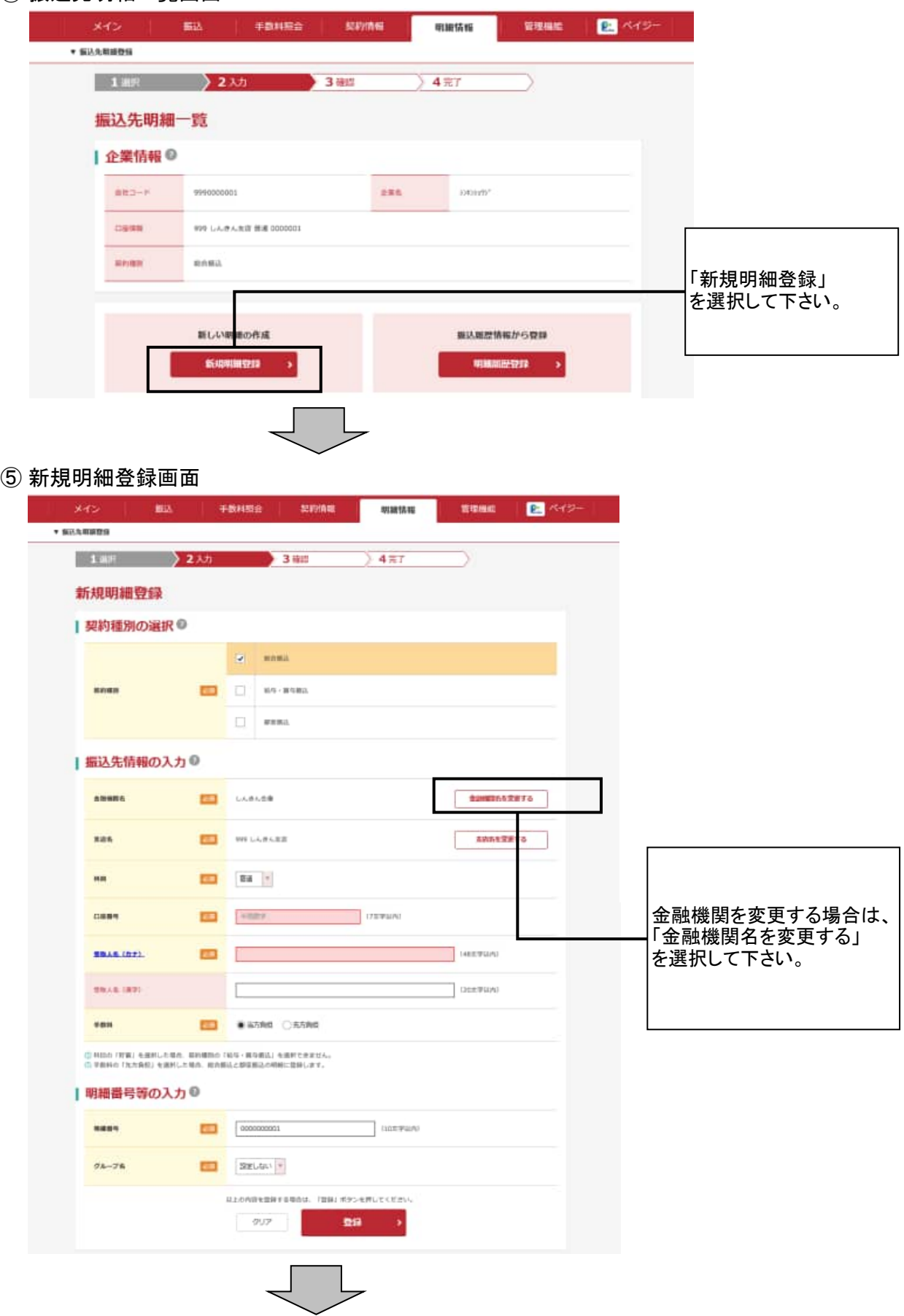

#### ⑥ 金融機関検索画面

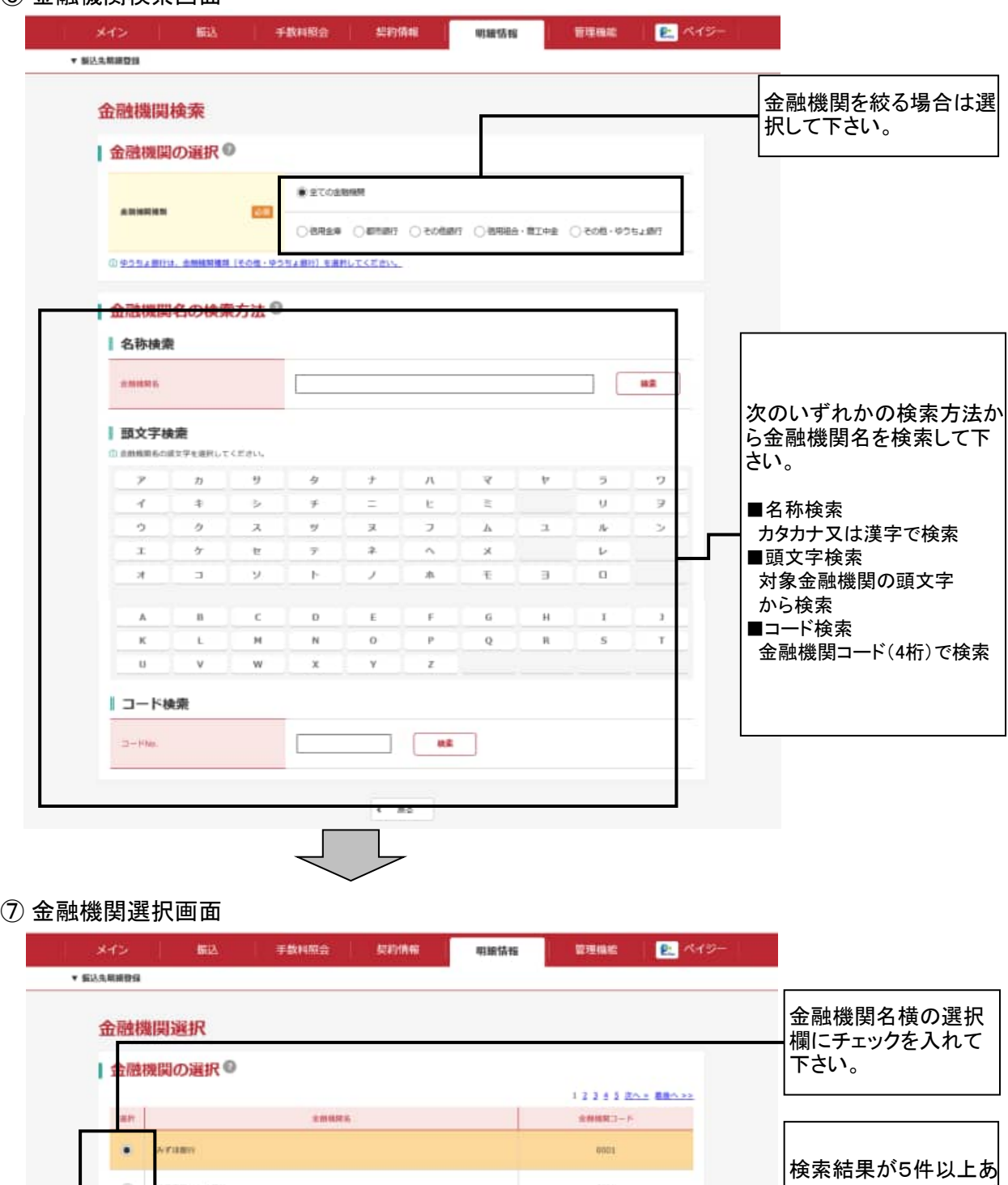

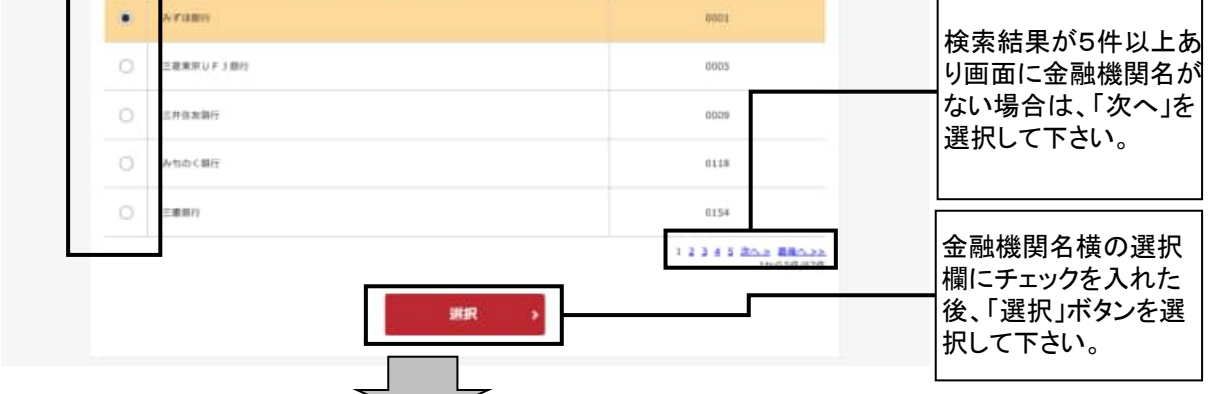

# ⑧ 支店検索画面

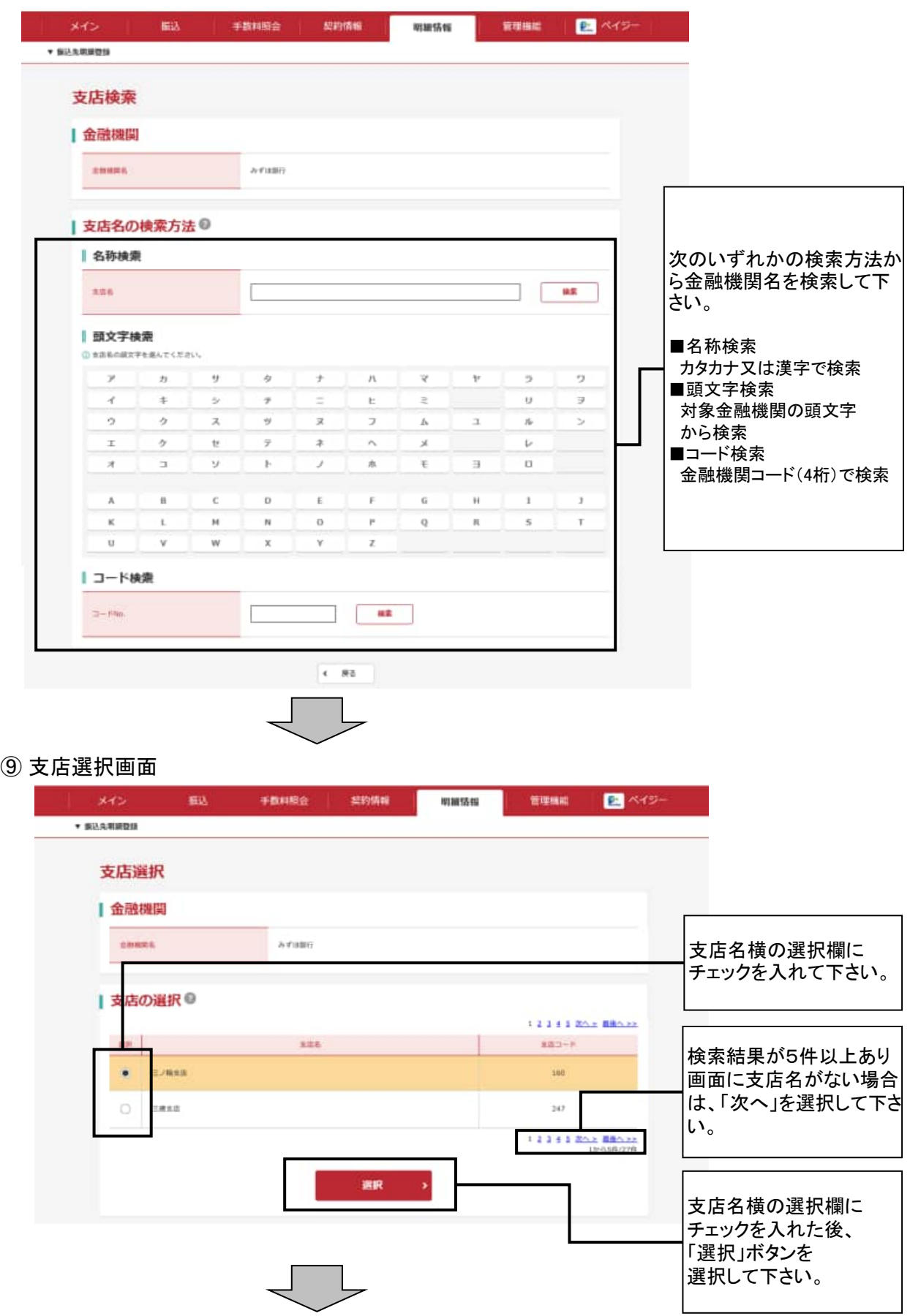

## ⑩ 新規明細登録画面

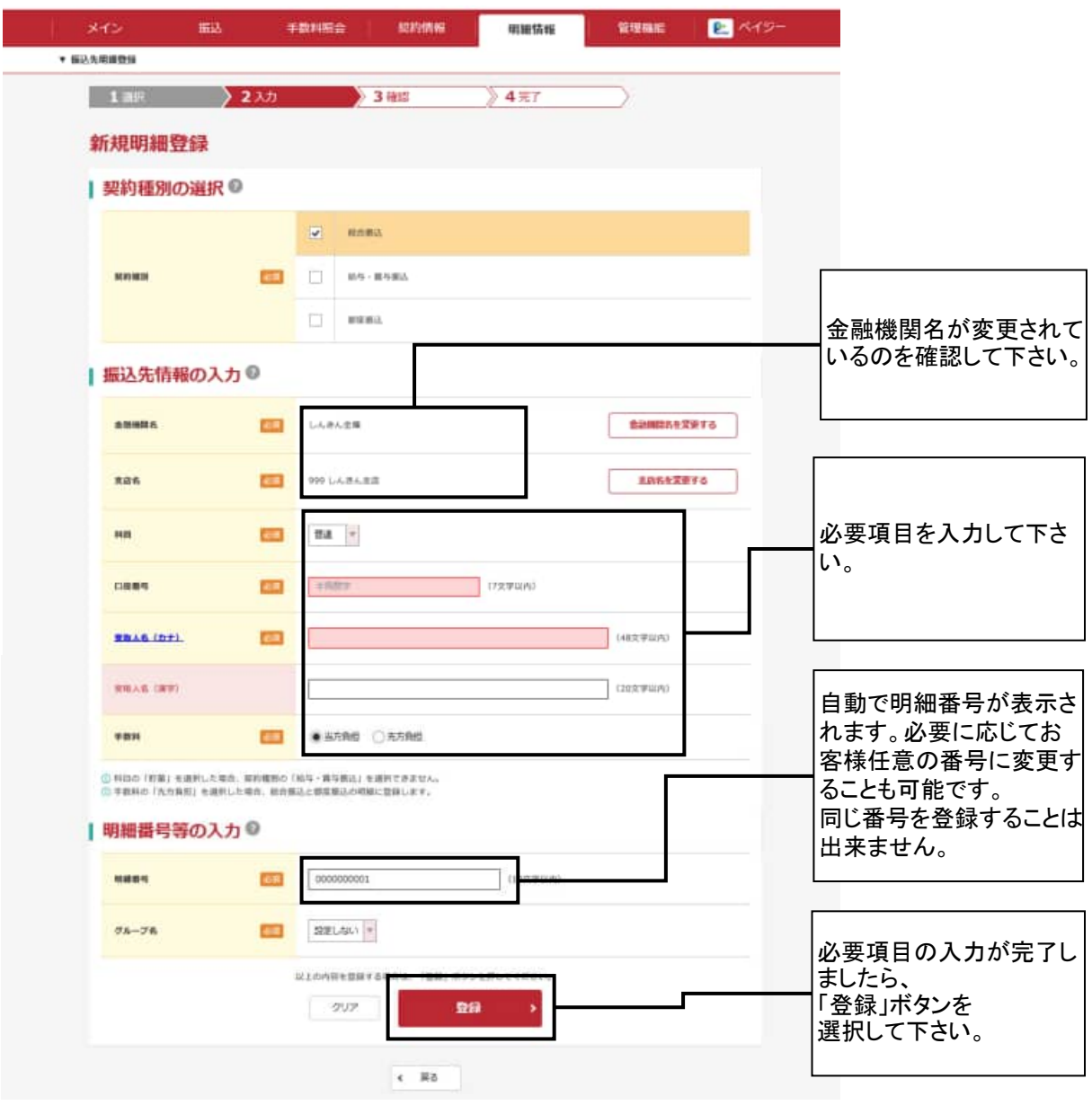

ŢĻ

## ⑪ 明細登録確認画面

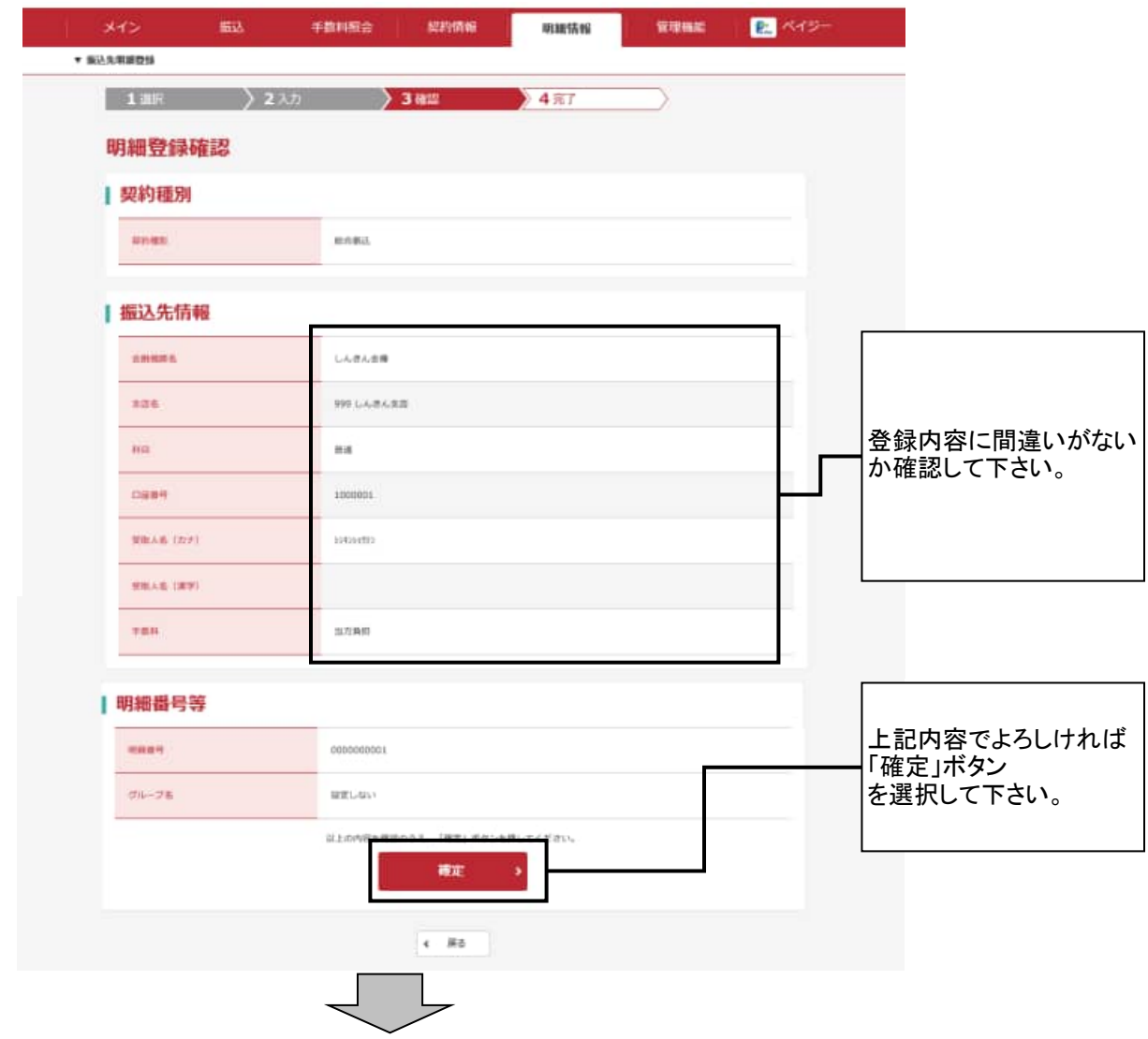

## ⑫ 登録完了画面

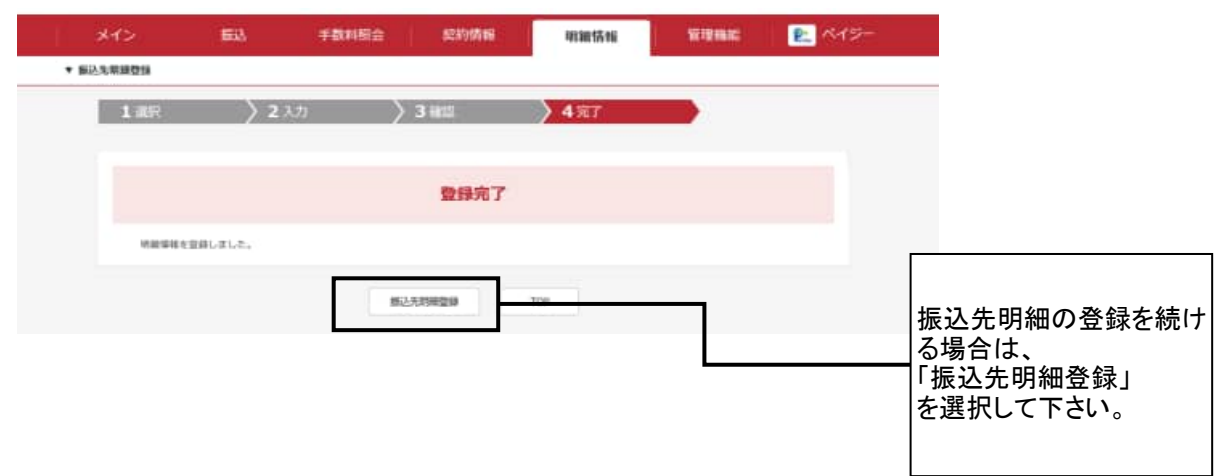